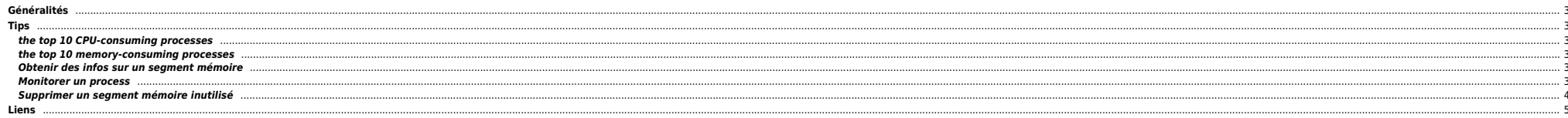

 $1/5$ 

## <span id="page-2-0"></span>**Généralités**

- Un AIX 5.x nécessite au moins 1 Go de RAM mais 2 Go sont plutôt conseillés pour bien faire tourner l'OS (et cela hormis les applications pouvant tourner sur la machine).
- Si on ne connait rien aux futures applications tournant sur la machine on peut spécifier une taille de swap égale à la RAM. Ce n'est pas forcément optimisé mais vu la taille des disques à l'heure actuelle (plusieurs cent
- L'activité de swap est très pénalisante pour la machine. Cela fait beaucoup d'IO et le CPU passe son temps à les gérer. Mais attention il est normal qu'il machine swappe légèrement, le système y place les vieilles pages un problème de mémoire.

## <span id="page-2-1"></span>**Tips**

### <span id="page-2-2"></span>**the top 10 CPU-consuming processes**

ps aux | head -1; ps aux | sort -rn +2 | head -10

### <span id="page-2-3"></span>**the top 10 memory-consuming processes**

ps aux | head -1 ; ps aux | sort -rn +3 | head

#### <span id="page-2-4"></span>**Obtenir des infos sur un segment mémoire**

On liste les segments mémoire avec la commande suivante :

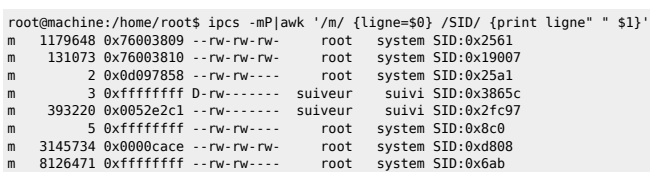

Soit la ligne suivante :

m 2 0x0d097858 --rw-rw---- root system SID:0x25a1

On récupère le SID, ici 0x25a1, ensuite un svmon nous donnera plus d'infos :

root@machine:/home/root\$ svmon -lS 0x25a1

```
Vsid Esid Type Description PSize Inuse Pin Pgsp Virtual<br>25a1 3 work shared memory segment s 1 0 0 1
             3 work shared memory segment
                 pid(s)=80434, 78606, 73892, 72518, 70314, 68498, 62240,
                 pid(s)=61728, 57886, 54110, 50450, 48752, 34464, 31384,
                 pid(s)=27290, 22746
```
#### <span id="page-2-5"></span>**Monitorer un process**

Si vous avez besoin d'une analyse fine de la conso mémoire d'un process donné, vous pouvez utiliser le script suivant:

#### [MonitorConsoPId.ksh](#page--1-0)

```
#!/bin/ksh
#Script de monitoring d'un process donné
# on mesure toutes les 10 secondes
```
SleepTime=10

PID=\$1 if [ "\$PID" -eq "" ]

then

 echo "Merci de lancer \$0 avec en parametre le pid du process à monitorer" exit 1

fi # si on passe stop en second parametre on kill le monitoring du process donné if  $[$  "\$2" = "stop" ] then # on recherche le script lancé et on essaie de le killer PID2KILL=`ps -ef |grep "\$0 \$1"|grep -v grep |awk '\$NF == pid {print \$2}' pid=\$PID` if [ "\$PID2KILL" != "" ] then echo "on supprime le process \$PID2KILL" kill \$PID2KILL sleep 1 else echo "pas de process à supprimer" exit 1 fi # on check l'etat du process if [ "`ps -T \$PID2KILL|wc -l`" -gt 1 ] then echo "le process \$PID2KILL n'est pas mort" echo "Relancez \$0 \$1 stop ou tentez de supprimer \$PID2KILL vous-même" exit 1 else echo "Le process \$PID2KILL a bien été supprimé" exit 0 fi fi echo "Monitoring du process \$1 commencé" echo " => Pour arreter la prise de mesure, merci de lancer la commande suivante \$0 \$1 stop" LOGFILE=/apps/sys/log/stats/NMON/MEMUSE\_\${PID}\_`date "+%Y%m%d"`.csv echo "DATE;PID;%CPU;%MEM;SZ;RSS;Commentaires" > \$LOGFILE ( while [ "`ps -T \$PID|wc -l`" -gt 1 ] do DATE=`date "+%d/%m/%Y %H:%M:%S"` ps auxwww|awk '\$2 == pid {print dte";"\$2";"\$3";"\$4";"\$5";"\$6}' dte="\$DATE" pid=\$PID >>\$LOGFILE sleep \$SleepTime done echo "Le process \$1 n'existe plus, on quitte" )>> \$LOGFILE & Il s'utilise ainsi: ./MonitorConsoPID.ksh <pid> Pour couper: ./MonitorConsoPID.ksh <pid> stop Il s'arrete aussi une fois que le PID suivi meurt.

Par défaut, on mesure toutes les 10 secondes, ça se modifie dans le script de même pour le choix de la log. (par defaut: /apps/sys/log/stats/NMON/MEMUSE <pid> <YYYYMMDD>.csv).

Après traitement, on peut le donner à Excel, il saura quoi en faire.

#### <span id="page-3-0"></span>**Supprimer un segment mémoire inutilisé**

On liste les segments mémoire :

root@server:/home/root\$ ipcs -mS|awk '/^0x/{print substr(\$1,3)}'|xargs -i svmon -lS {}

```
Vsid Esid Type Description PSize Inuse Pin Pgsp Virtual<br>3c43e 3 work shared memory segment s 1 0 0 1
             3 work shared memory segment
                 pid(s)=76144, 72132, 71146, 69064, 66022, 64196, 61696,
                 pid(s)=60624, 58908, 57910, 50648, 48944, 47748, 46444,
                 pid(s)=39758, 38666, 35698, 32846, 26416, 26008, 24804,
                pid(s) = 15234Vsid Esid Type Description PSize Inuse Pin Pgsp Virtual
```
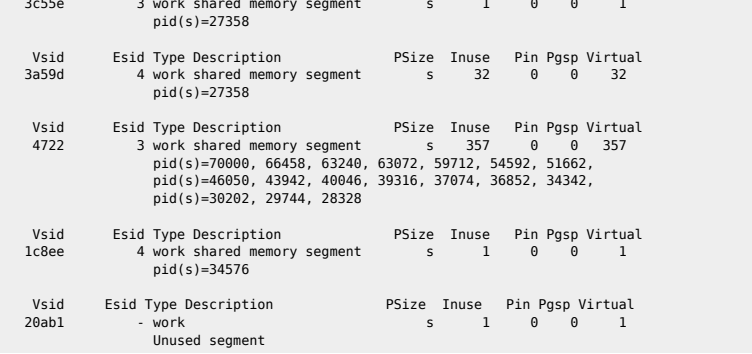

Ensuite on recupère l'adresse avec ipcs -mS :

m 114425863 0x0000cace --rw-rw-rw- root system  $SID:$ 0x20ab1

Puis on le supprime + slibclean :

ipcrm -M 0x0000cace slibclean

# <span id="page-4-0"></span>**Liens**

- 
- [http://stix.id.au/wiki/Tuning\\_the\\_AIX\\_file\\_caches](http://stix.id.au/wiki/Tuning_the_AIX_file_caches) [http://users.ca.astound.net/baspence/AIXtip/AIX5\\_Initial\\_Tuning.htm](http://users.ca.astound.net/baspence/AIXtip/AIX5_Initial_Tuning.htm)

From: <https://unix.ndlp.info/>- **Where there is a shell, there is a way**

Permanent link: **[https://unix.ndlp.info/doku.php/informatique:nix:ibm:ibm\\_aix\\_mem](https://unix.ndlp.info/doku.php/informatique:nix:ibm:ibm_aix_mem)**

Last update: **2009/06/29 21:04**